УТВЕРЖДАЮ Генеральный директор  $\sqrt{\text{NEEIC}/R}$ QO «Автопрогресс - М» \_\_\_\_ А.С. Никитин «21» ноября 2019 г.

## Системы мобильного картографирования Trimble МХ9

# *МЕТОДИКА ПОВЕРКИ*

# МП АПМ 69-19

г. Москва 2019 г.

Настоящая методика поверки распространяется на системы мобильного картографирования Trimble МХ9 производства «Trimble Germany GmbH», Германия (далее системы), и устанавливают методику их первичной и периодической поверки.

Интервал между поверками - 1 год.

#### **1 Операции поверки**

При проведении поверки выполняются операции, указанные в таблице 1. Таблица 1 – Операции поверки

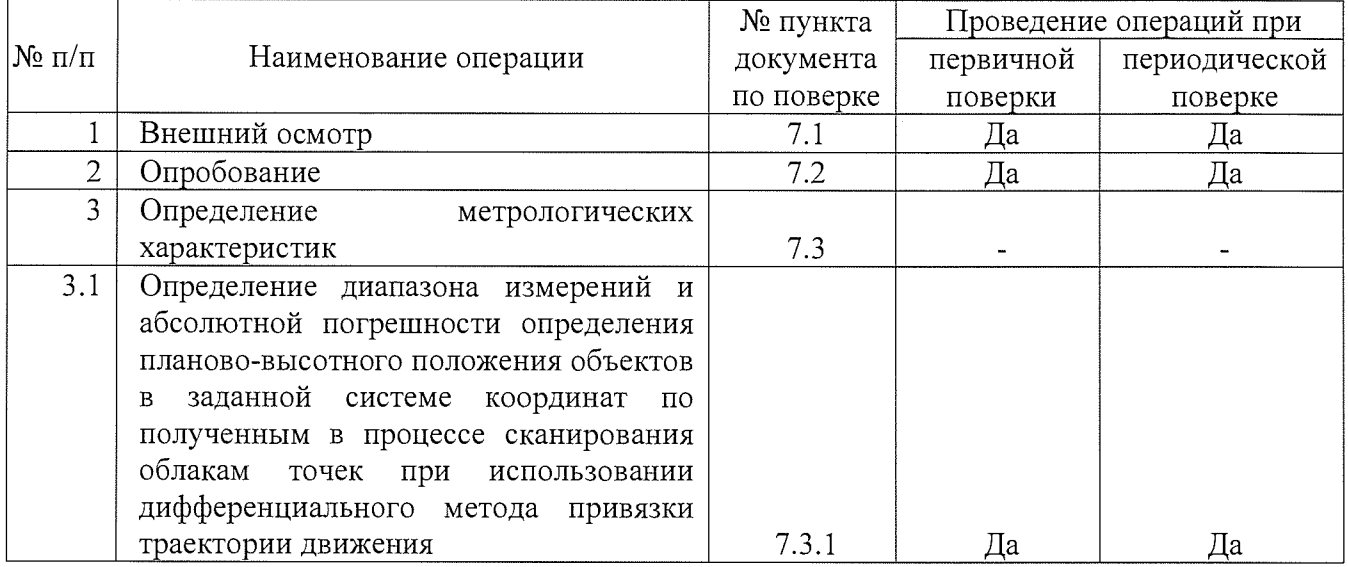

#### **2 Средства поверки**

При проведении поверки применяются эталоны и вспомогательные средства поверки, приведенные в таблице 2.

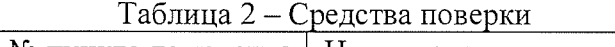

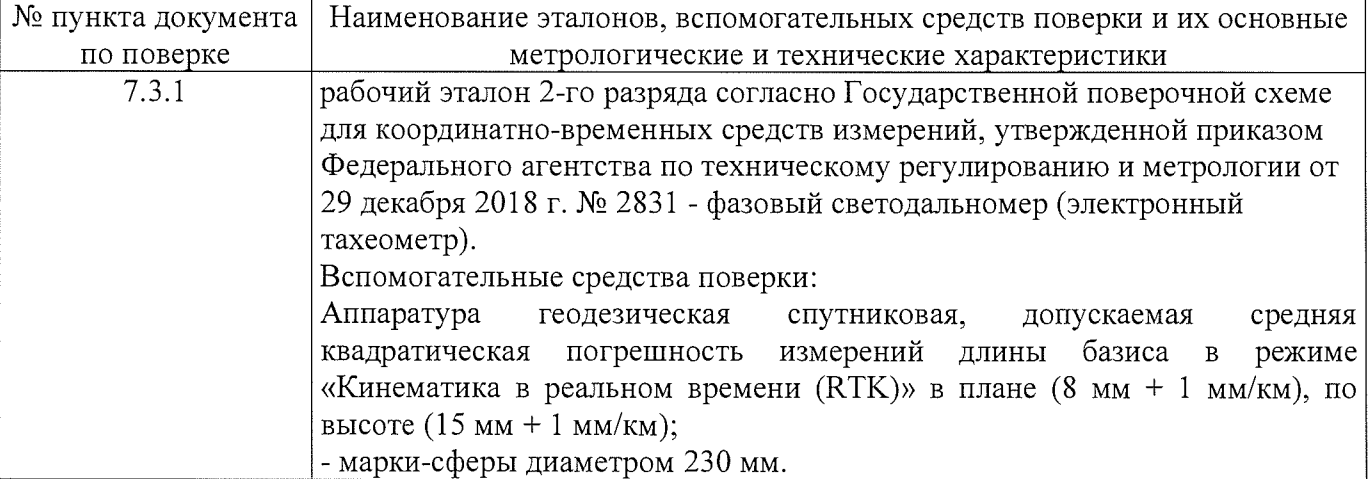

Допускается применение аналогичных средств поверки, обеспечивающих определение метрологических характеристик, поверяемых СИ с требуемой точностью.

### **3 Требования к квалификации поверителей**

К проведению поверки допускаются лица, изучившие эксплуатационную документацию на приборы и средства поверки, и аттестованные в качестве поверителя средств измерений в установленном порядке.

### **4 Требования безопасности**

При проведении поверки, меры безопасности должны соответствовать требованиям по технике безопасности согласно эксплуатационной документации на сканеры, поверочное оборудование, правилам по технике безопасности, которые действуют на месте проведения поверки и правилам по технике безопасности при производстве топографо-геодезических работ ПТБ-88 (Утверждены коллегией ГУГК при СМ СССР 09.02.1989 г., № 2/21).

#### **5 Условия поверки**

При проведении поверки должны соблюдаться следующие условия проведения измерений:

- температура окружающей среды,  $^{\circ}C$  от минус 10 до плюс 40.

Полевые измерения (измерения на открытом воздухе) должны проводиться: при отсутствии осадков, порывов ветра, Эталонные и вспомогательные средства должны быть установлены на специальных основаниях (фундаментах, штативах), неподвергающихся механическим (вибрация, деформация, сдвиги) и температурным воздействиям.

#### **6 Подготовка к поверке**

Перед проведением поверки выполняются следующие подготовительные работы:

- проверить наличие действующих свидетельств о поверке на эталонные средства измерений;

- система и средства поверки привести в рабочее состояние в соответствии с их эксплуатационной документацией;

- систему и средства поверки выдержать перед проведением поверки в условиях проведения поверки не менее 1 ч.

#### **7 Проведение поверки**

#### **7.1 Внешний осмотр**

При внешнем осмотре должно быть установлено соответствие системы следующим требования

- исправность переключателей, разъемов и внешних соединительных кабелей;

- отсутствие коррозии, механических и других дефектов, влияющих на эксплуатационные и метрологические характеристики системы;

- наличие маркировки и комплектность согласно требования эксплуатационной документации.

Если хотя бы одно из перечисленных требований не выполняется, прибор признают непригодным к применению, дальнейшие операции поверки не производят.

#### **7.2 Опробование**

7.2.1 При опробовании должно быть установлено соответствие системы следующим требованиям:

- отсутствие качки и смещений неподвижно соединённых деталей и элементов;

- плавность и равномерность движения подвижных частей;

- правильность взаимодействия с комплектом принадлежностей;

- работоспособность всех функциональных режимов и узлов.

7.2.2 Проверку идентификационных данных программного обеспечения (далее -  $\Pi$ O) проводить следующим образом:

Проверку идентификационных данных программного обеспечения «Trimble Mobile Imaging» производить через интерфейс пользователя путём выбора вкладки «Help» («Помощь») и далее выбора подменю «About» («О...»). В появившемся окне будет отображено наименование и версия ПО.

Проверку идентификационных данных программного обеспечения «Applanix POSPac» производить через интерфейс пользователя путём выбора вкладки «Help» («Помощь») и далее выбора подменю «About» («О ...»). В появившемся окне будет отображено наименование и версия ПО.

Проверку идентификационных данных программного обеспечения «Trimble Business Center», установленного на ПК, необходимо запустить  $\Pi O$  – номер версии высвечивается при запуске программы. В качестве альтернативы, в главном экране «Trimble Business Center» выбрать вкладку «Поддержка», затем выбрать пункт «О программе Trimble Business Center».

Проверку идентификационных данных программного обеспечения «Trimble MX Asset Modeler Pro» производить через интерфейс пользователя путём выбора вкладки «Help» («Помощь») и далее выбора подменю «About» («О...»). В появившемся окне будет отображено наименование и версия ПО.

Номер версии и наименование ПО должны соответствовать данным, приведенным в таблице 3.

Таблица 3 - Идентификационные данные программного обеспечения

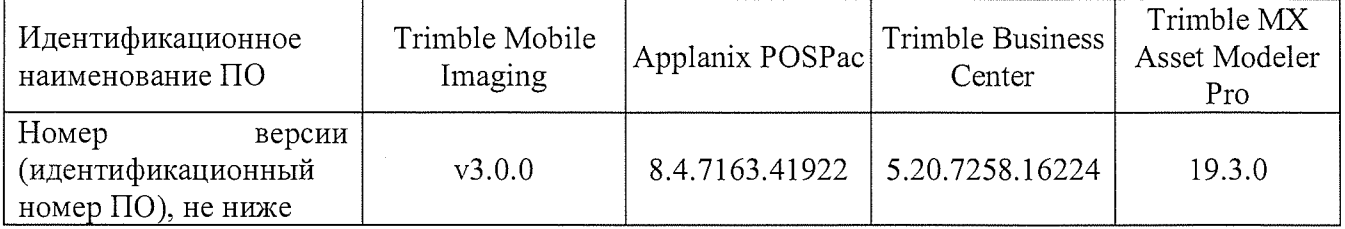

Если хотя бы одно из перечисленных требований не выполняется, прибор признают непригодным к применению, дальнейшие операции поверки не производят.

**7.3 Определение диапазона измерений и абсолютной погрешности определения планово-высотного положения объектов в заданной системе координат по полученным в процессе сканирования облакам точек при использовании дифференциального метода привязки траектории движения.**

Определение диапазона измерений и абсолютной погрешности планово-высотного положения объектов в заданной системе координат проводить в следующей последовательности:

- выбрать участок дороги, позволяющий двигаться на автомобиле со скоростью от 20 до  $110$ км/ч, не создавая помех другим участникам движения, либо участок дороги не для общего пользования. Протяженность участка должна составлять не менее 420 м в длину;

- расположить два штатива на расстоянии не менее 100 метров друг от друга и на расстоянии от 20 до 400 метров от траектории сканирования;

- установить тахеометр электронный на один штатив, а отражатель на другой штатив;

- провести измерение расстояния между точками, результат записать в протокол;

- принять точку, со штативом с установленным тахеометром за исходную точку  $N_21$  (Исх.1), обозначить её за начало условной системы координат;

- вычислить координаты второй исходной точки (Исх.2) с учётом измеренного расстояния до неё;

- установить три штатива с отражателями в зоне проведения работ для определения планово-высотного положения контрольных точек (Tl, Т2, ТЗ). Данные точки расположить равномерно: между исходными вдоль траектории сканирования и на расстоянии от неё от 1,2 до 420,0 метров. Примерная схема расположения точек приведена на рисунке 1;

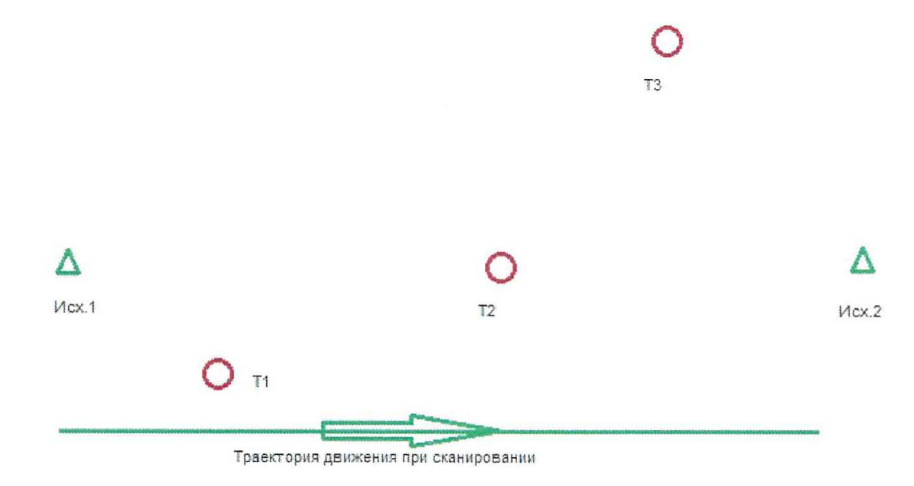

Рисунок 1. Схема расположения объектов сканирования.

- с помощью тахеометра электронного определить планово-высотное положение контрольных точек;

- установить вместо отражателей марки-сферы для лазерного сканирования, диаметром не менее 230 мм;

- установить вместо тахеометра аппаратуру геодезическую спутниковую. Привести её в рабочее положение, установить значения координат исходной точки в условной системе, настроить на передачу данных дифференциальных поправок согласно руководству по эксплуатации;

- занести в протокол данные планово-высотного положения всех пяти точек;

- включить поверяемый прибор и привести его в рабочий режим согласно руководству по эксплуатации;

- провести пять независимых сканирований объектов двигаясь по траектории сканирования на скоростях, равномерно распределенных по диапазону допустимых скоростей движения транспортного средства при эксплуатации системы, например, (10±5) км/ч, (40±5) км/ч, (60±5) км/ч,  $(90±5)$  км/ч,  $(110±5)$ ;

- сохранить данные, полученные при сканировании;

- обработать данные, полученные при сканировании;

- локализовать через ПО точки облака, относящиеся к отсканированным маркам сферам;

- выполнить привязку полученного облака точек к пунктам с исходными координатами (Исх.1 и Исх.2);

- вычислить планово-высотное положение контрольных точек в заданной системе координат;

- вычислить приращение координат между эталонным значением и измеренным для каждой контрольной точки;

- определить абсолютную погрешность измерений для каждой величины при каждом сканировании;

Абсолютная погрешность измерений (при доверительной вероятности 0,95) вычисляется как сумма систематической и случайной погрешности и определяется по формуле:

$$
\Delta S = \left( \frac{\sum_{i=1}^{n} S_{ij}}{n} - S_0 \right) \pm 2 \cdot \sqrt{\frac{\sum_{i=1}^{n} (S_{ij} - \frac{\sum_{i=1}^{n} S_{ij}}{n})^2}{n-1}},
$$

где  $\Delta S$  - абсолютная погрешность определения планово-высотного положения

(приращения координат по осям X, Y, Н), мм;

So- эталонное (действительное) значение планово-высотного положения объекта, мм;

*Sj .* - измеренное значение j-oro измерения i-м приёмом, мм;

*п -* число приёмов измерений j-oro.

Проверка диапазона измерений геометрических размеров объектов осуществляется одновременно с определением абсолютной погрешности измерений методом проведения измерений во всём заявляемом диапазоне.

Диапазон измерений должен быть не менее, а значение абсолютной погрешности измерений не более значений, указанных в Приложении А к настоящей методике поверки.

Если требования данного пункта не выполняются, прибор признают непригодным к применению, дальнейшие операции поверки не производят.

#### 8 Оформление результатов поверки

8.1 Результаты поверки оформляются протоколом, составленным в виде сводной таблицы результатов поверки по каждому пункту раздела 7 настоящей методики поверки.

8.2 При положительных результатах поверки прибор признают пригодным к применению и на него оформляется свидетельство о поверке установленной формы. Знак поверки наносится на свидетельство о поверке в виде наклейки и / или поверительного клейма.

8.3 При отрицательных результатах поверки прибор признают непригодным к применению и на него оформляется извещение о непригодности установленной формы с указанием основных причин.

Руководитель отдела

ООО «Автопрогресс – М»  $\mathcal{L}$  К.А. Ревин

## ПРИЛОЖЕНИЕ А

(обязательное)

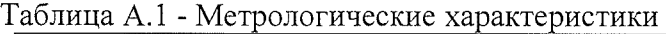

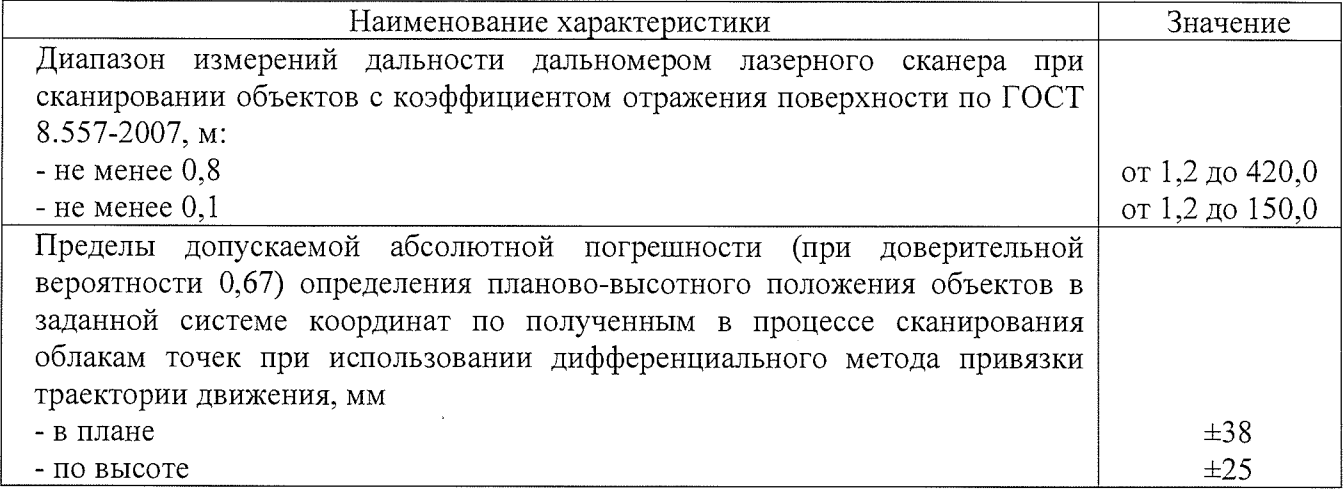